## Running Holds Placed Reports in Destiny

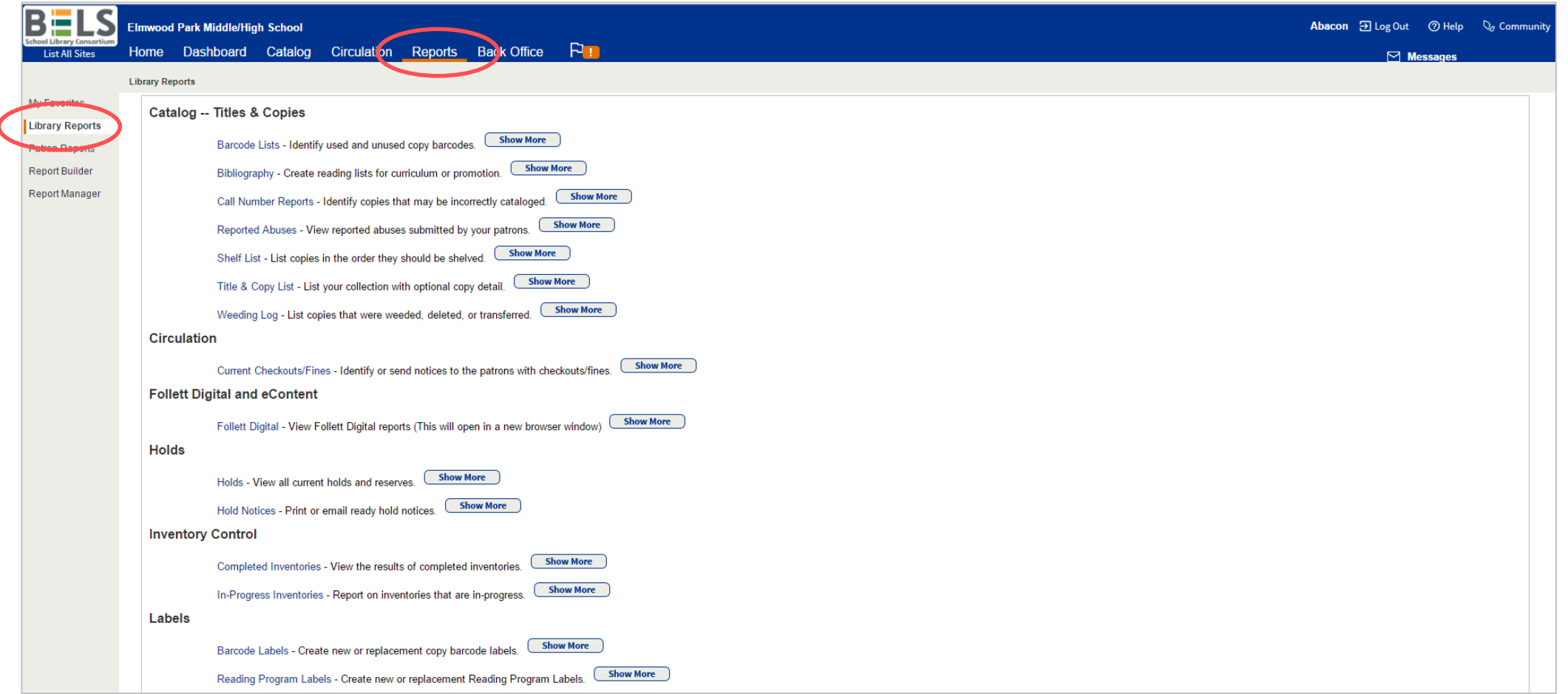

## **Step 1: Open the Reports tab then the Library Reports sub-tab.**

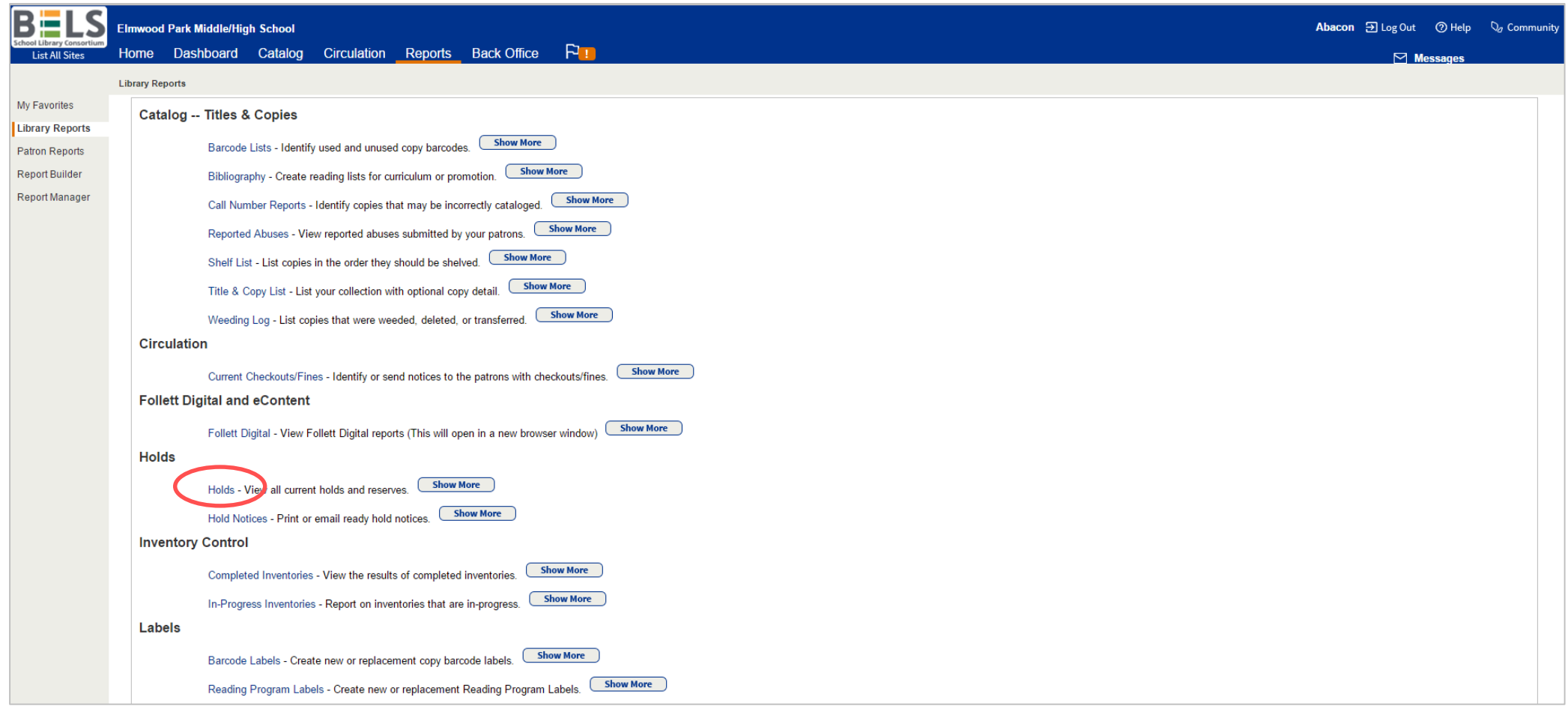

## **Step 2: Click Holds under the Holds category.**

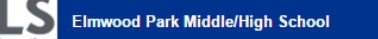

BĦ

 $\nabla$  Messan

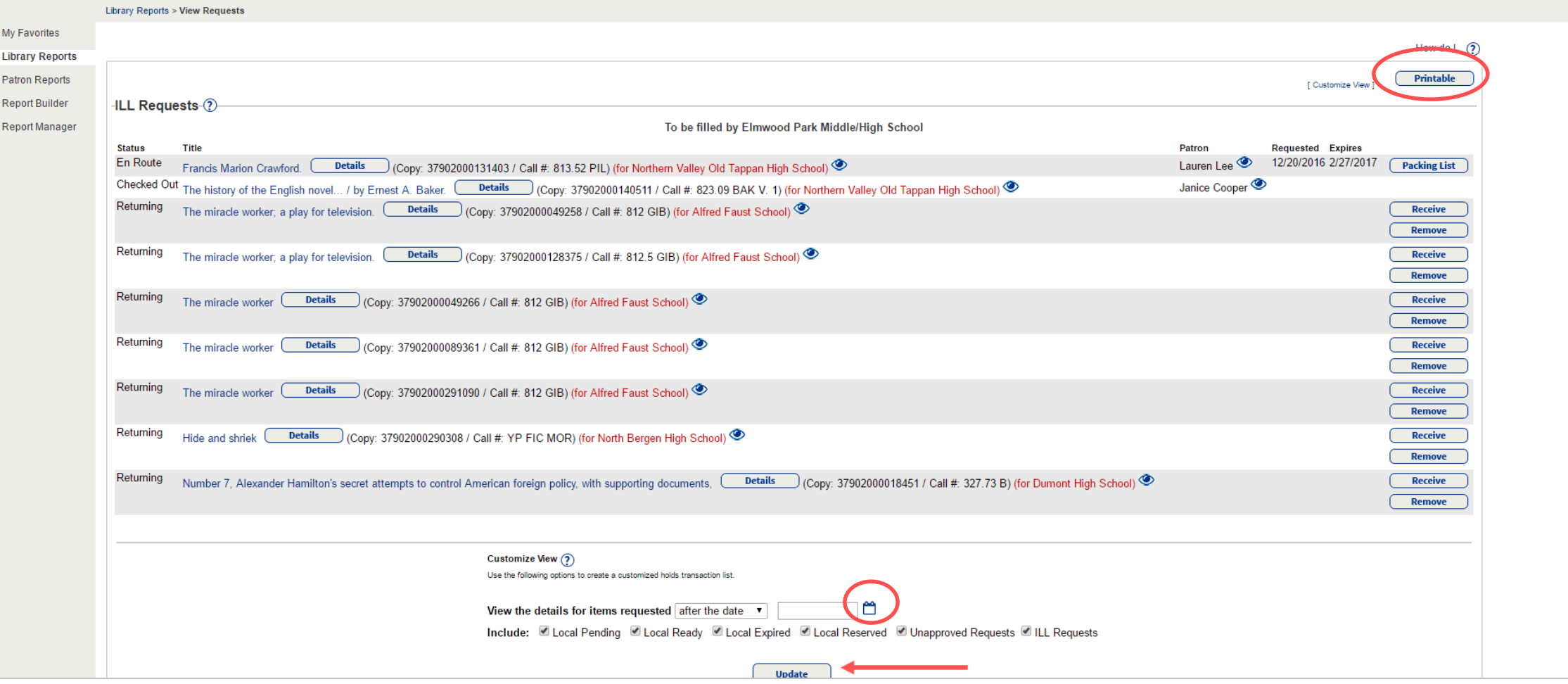

**Step 3: A Holds overview will open automatically. You may print it by clicking the Printable icon.**

**Step 4: You can modify this report using the calendar icon to select an after date. Click the update button.**